#### **Effects Server** User Guide

The Effects Server is a device designed to bridge two physical networks and introduce effects onto specific links between addresses on those two networks. These effects perturb network traffic in a configurable manner, including packet loss and reordering of packets.

The Effects Sever is designed to enable testing of applications by the easy reproduction of issues found in real-world environments, which may be difficult to otherwise recreate under lab conditions. In particular, the effects provided aim to provide realistic simulations of typical lossy and unreliable network connections.

#### **Contents**

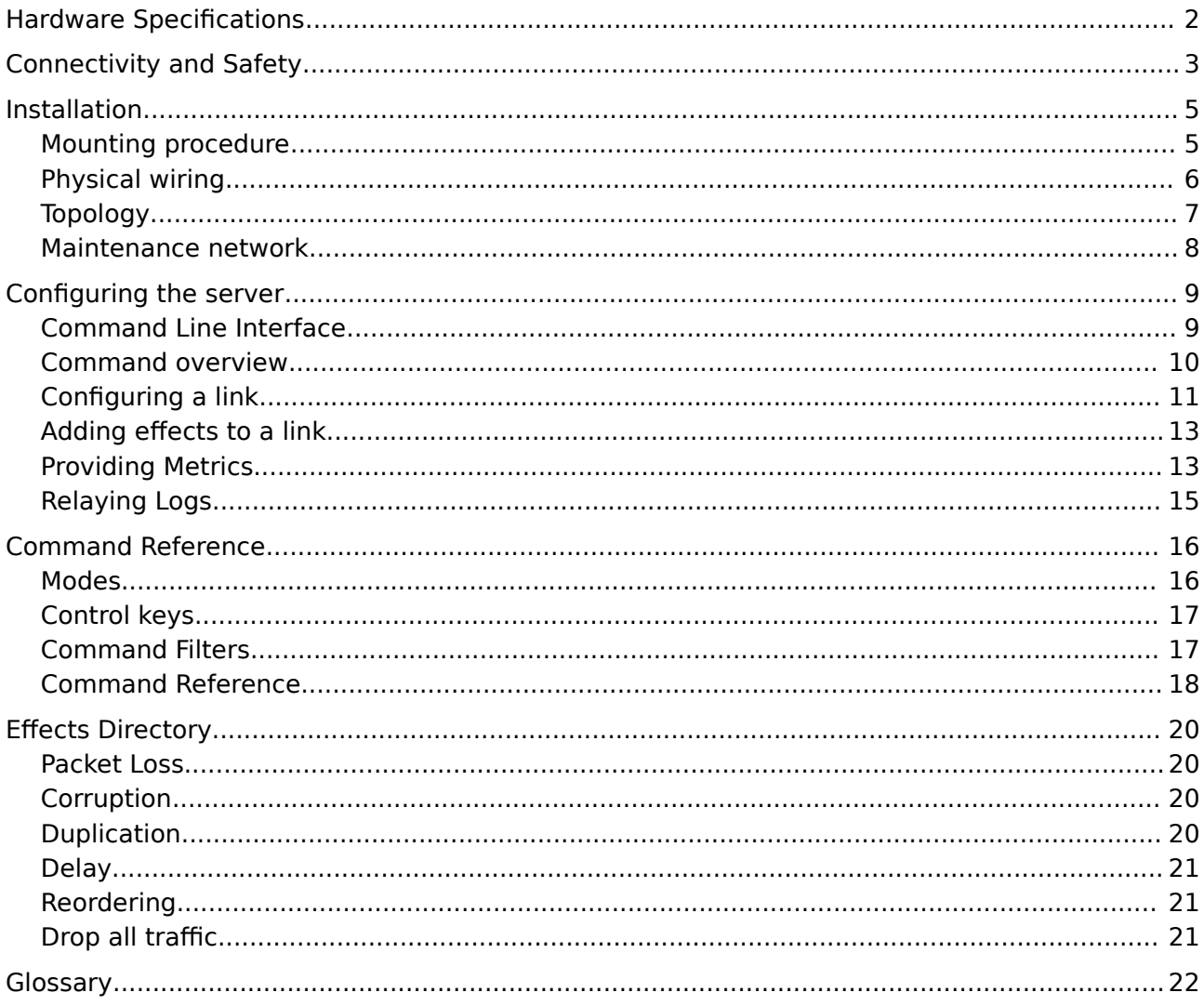

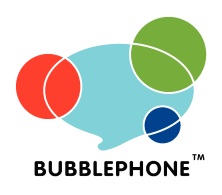

#### **Bubblephone Limited**

**Sussex Innovation Centre** Science Park Square University of Sussex Brighton BN1 9SB Tel +44 (0) 1273 704 535 http://www.bubblephone.com/

# **Hardware Specifications**

Physical specifications:

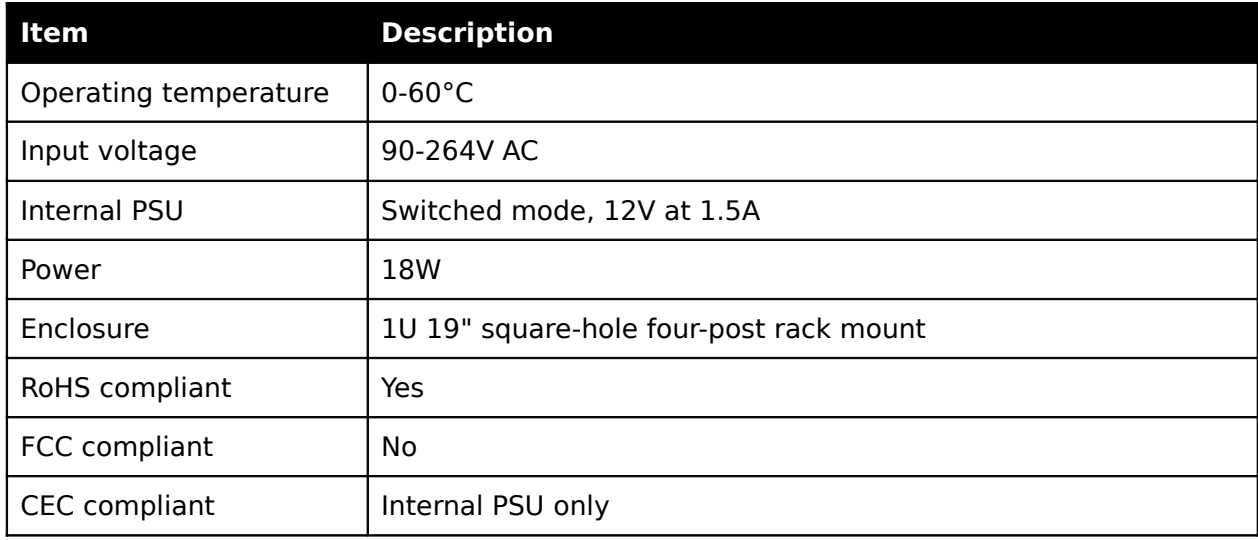

#### Electrical interfaces:

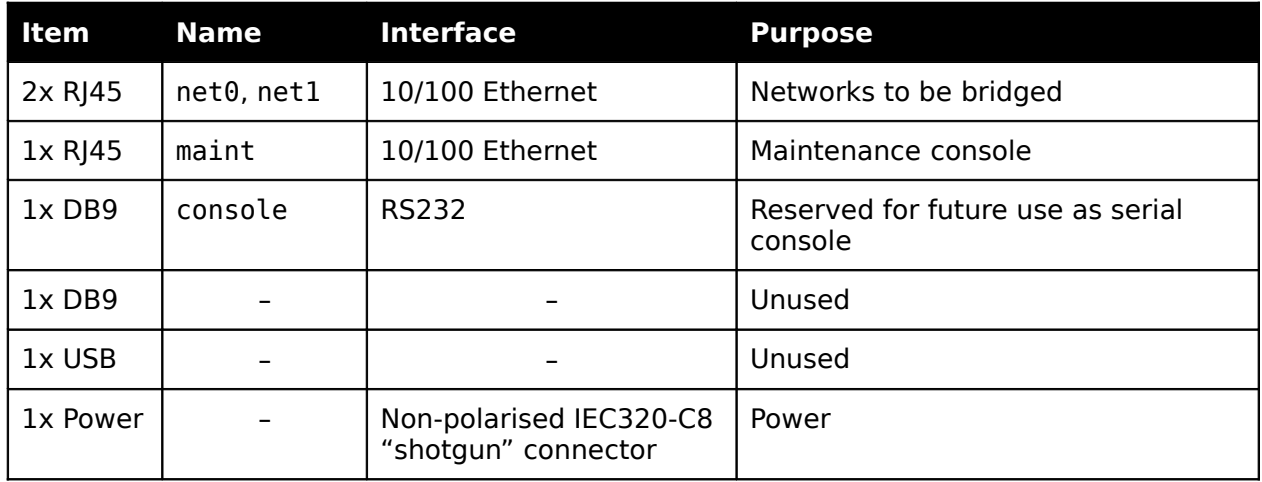

Protocols:

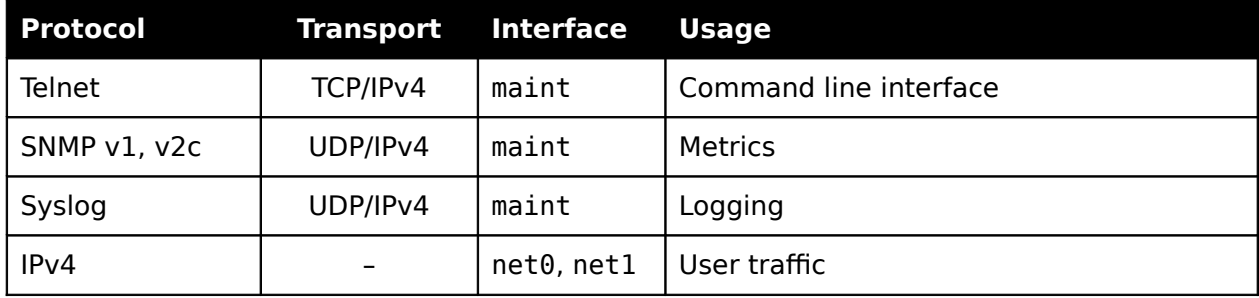

# **Connectivity and Safety**

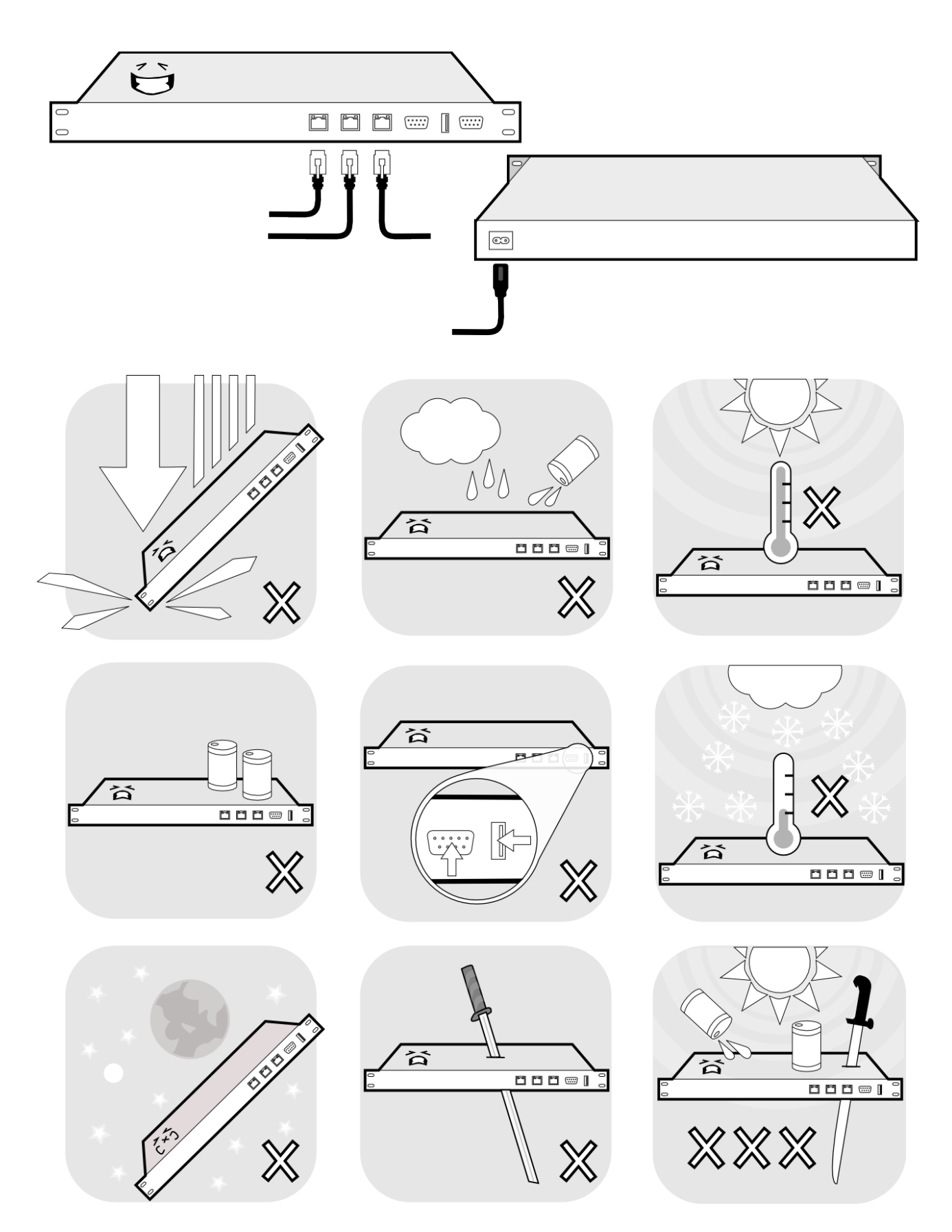

# **Installation**

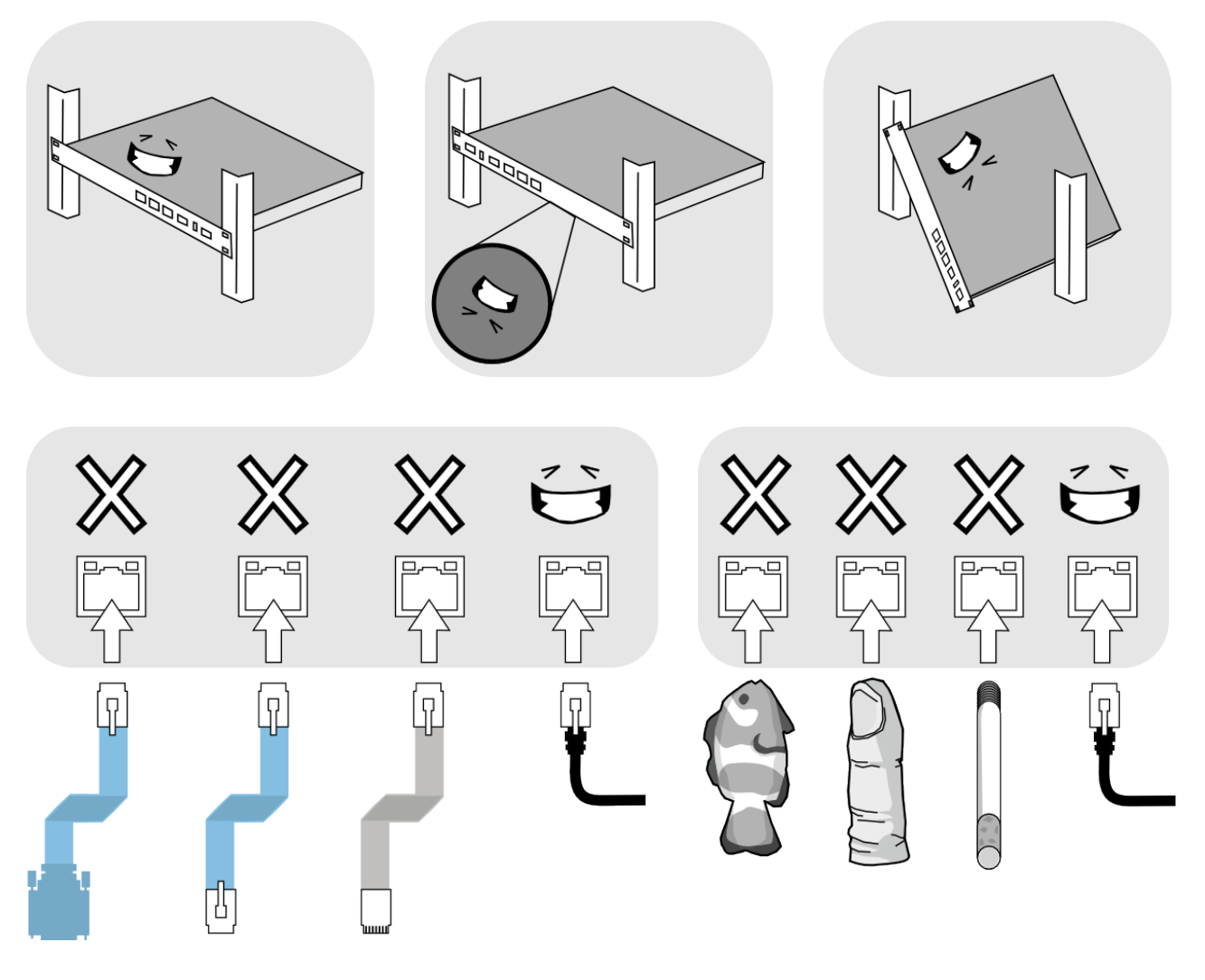

# **Installation**

The Efects Server is a half-depth 1U rack mounted machine.

The Efects Server is passively cooled. It is intended to be installed in a data centre or similar co-location environment with external cooling.

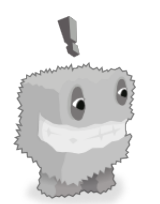

**NOTE:** It is possible, although not recommended, to mount another half-depth machine behind the Efects Server, in the same space, in racks which provide mounting from the rear.

The Efects Server has four mounting holes and should be bolted to a standard four-post rack using all four mounting holes. Extra care should be taken to ensure The Efects Server is mounted in the correct orientation as mounting the Efects Server upside down or at an angle may cause inverted packets and bad numbers.

See the section titled "mounting diagram" for the mounting diagram.

#### **Mounting diagram**

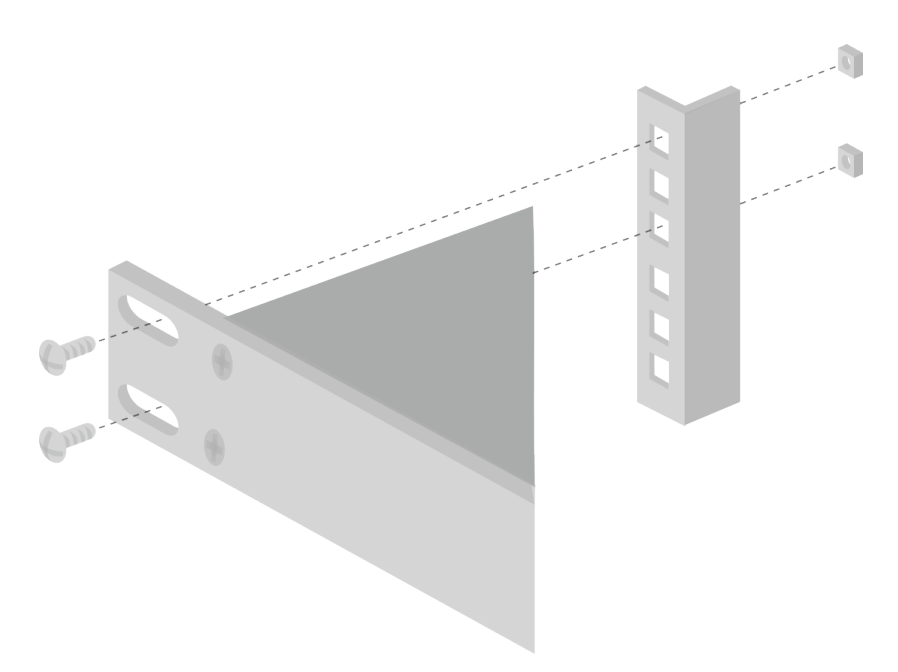

### **Mounting procedure**

Installation requires two people.

- 1. Position the Efects Server within the rack, aligning the mounting holes to the frame as illustrated, such that the Efects Server occupies the intended rack unit of space. Do not mount the Efects Server at a non-integer multiple of rack units.
- 2. Place square-hole nuts behind the frame, and screw in the bolts. Do not over-tighten.
- 3. Connect the power.

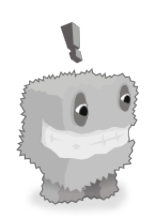

**NOTE:** Bubblephone recommends the use of PAT tested power cables.

The Effects Server is now installed, and may be wired to networks and configured for use.

# **Physical wiring**

Using standard Ethernet cables the RJ45 ports marked **net0** and **net1** should be connected to the two physical networks between which the efects server will bridge. Do not connect **net0** and **net1** to the same switch segment, or the Efects Server may explode.

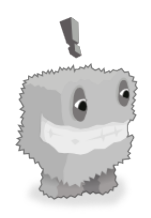

**NOTE:** Bubblephone recommends the use of cat5e Ethernet cables. Ethernet cables are not provided with the Efects Server.

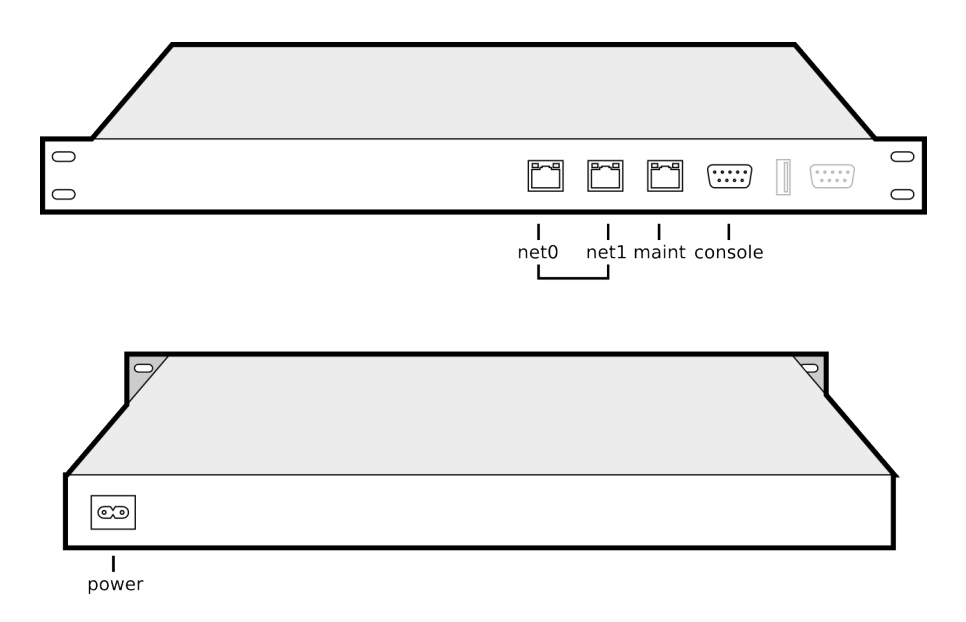

The **power** input must be provided with 90-264V AC. A power connector suitable for use with UK power outlets is provided with the Effects Server.

For configuration the maint RI45 port should be used.

For general use the **console** DB9 port should not be used.

Any other available ports on the device should never be used.

All RJ45 ports are for Ethernet use, and must not be used with RJ45 serial cables.

# **Topology**

The Efects Server is designed to be a drop-in replacement for a bridge between two physical network segments which have no other connectivity via switching or routing.

The following diagram shows a network before the Efects Server has replaced a bridge. Host A is only able to communicate with host B via the bridge.

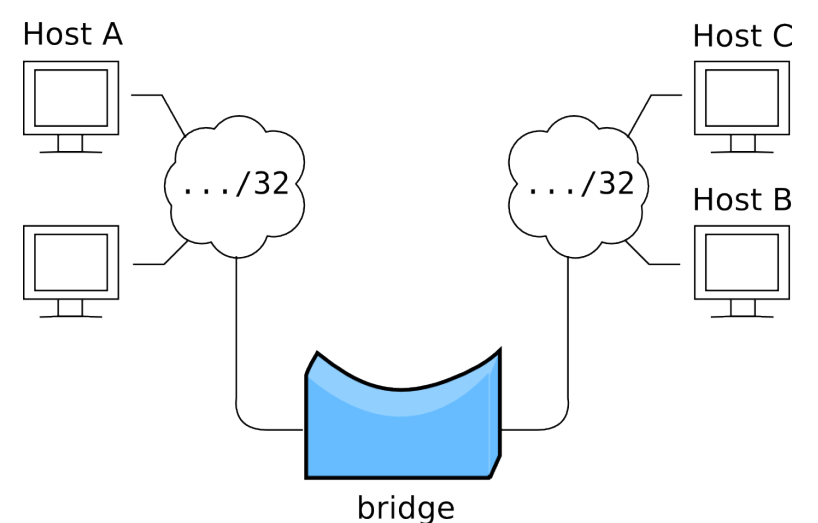

The above example illustrates two physically isolated networks, each with several hosts. The bridge maps traffic from hosts on one network to their counterparts. Note that this is not necessarily a one-to-one mapping (that is, host A need not communicate solely with host B).

The Efects Server conceptually replaces this bridge. The two networks are connected via the **net0** and **net1** interfaces:

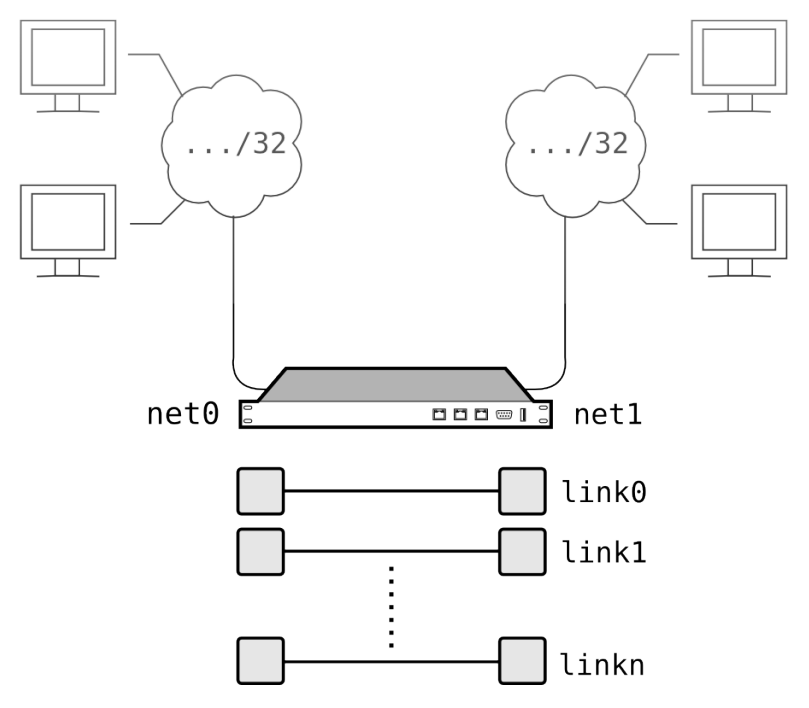

Bridging is provided by a set of user-defined links. A link is a mapping between a host on one network and its corresponding host on another. This is conceptually similar to a route in a router, except links operate at layer 2 in the OSI network layer model.

Once created, this link can be subjected to effects. These effects then act on traffic transferred between the hosts. Multiple efects may be present on one link.

Hosts may be linked in a many-to-many model by providing multiple links. A host may be present on more than one link at a time. For example, in the IP scheme illustrated above, one host from **net0** (10.0.0.1) may be linked to multiple hosts on **net1**. Conversely, any one of those multiple hosts may be linked to a single host in **net0**.

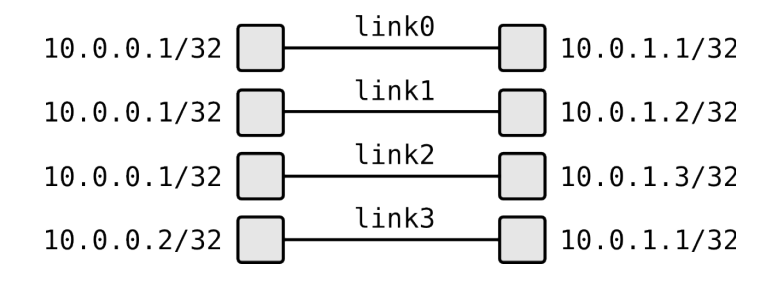

The address spaces on each network need not be unique; the same IP may be given to diferent hosts on both **net0** and **net1**. These are illustrated using unique subnets for sake of clarity only. In this example 10.0.0/24 and 10.0.1/24 respectively.

Before any link is confgured the Efects Server will drop all traffic between these hosts. Once a link is in place the Efects Server will bridge between these two hosts. After a link is in place efects may be applied to the link.

Each network interface on the Efects Server has a confgurable MTU which must be set appropriately to suit the networks to which they are connected. See the **set mtu** command for details. The default values should suit typical networks.

#### **Maintenance network**

The **maint** interface automatically requests an IP address via DHCP. Should the Efects Server CLI be required to be accessible a suitable DHCP server must be provided on the network segment to which this interface is connected.

The maintenance interface is used to provide telnet access to the command line interface. It also serves to provide metrics by SNMP, and to optionally relay log messages to a syslog server. Once confgured the maintenance port is not required for normal use but may be left connected for convenience, or if syslog or SNMP are to be used.

The maintenance interface may share the same network segment as either **net0** or **net1**, or may be kept isolated to its own VLAN.

# **Configuring the server**

In order to use the efects server some confguration is required. This confguration needs only be performed once before use.

To confgure the efects server a connection to the Efects Server Command Line Interface (EFCLI) is required. To connect to the EFCLI an Ethernet cable must be connected to the port marked **maint**. This cable must be connected to a network capable of providing an IP Address by DHCP to the interface.

Once an IP Address is known for this interface then a connection to the EFCLI can be made via telnet on the standard telnet port, port **23**.

% **telnet 192.168.0.220** Bubblephone Effects server

ef0>

You are greeted with a welcoming banner, and have now connected to the EFCLI and can now examine the configuration at the prompt.

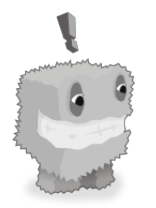

**NOTE:** The command prompt shows the current hostname, which may be altered for convenience by the **set hostname** command. Therefore, your prompt may difer from the example output.

To view the software version of the EFCLI use the **show version** command.

```
ef0> show version
efcli 1.0
Copyright 2011, Bubblephone Ltd.
```
Check the confguration of the device by using the **show interfaces** and **show links** commands before performing the basic setup to see if the default confguration meets your requirements.

## **Command Line Interface**

The Efects Server provides a Command Line Interface (EFCLI), accessible via a telnet session through the **maint** network interface. This is the primary method for confguring the Efects Server.

The EFCLI allows examination of the current system setup and modifcation of parameters, such as creating and removing links and modifying the efects on those links.

Access to privileged commands is restricted by password authentication. Authentication is achieved by using the **enable** command and entering the correct password.

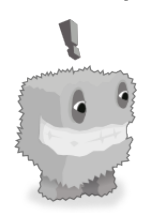

**NOTE:** Default passwords will be provided separately from this document.

### **Command overview**

Commands within the EFCLI are hierarchically structured. Once connected to the EFCLI you will only have limited access to commands. To gain access to commands related to a particular feature (such as interfaces**,** links and efects) you must use the **configure** command to enter "confgure" mode. While in confgure mode you will have access to additional commands. For example, let us look at confguring an interface:

```
ef0> show interfaces
   net0:
     mtu: 1500
   net1:
     mtu: 1500
```
Commands may be abbreviated to their shortest unambiguous prefx. For example, instead of typing **show interfaces**, you could simply type **sh int**, which would do the same thing. For clarity, the full forms of commands are given in these examples.

To confgure one of these interfaces we must frst authenticate (the password is not shown).

```
ef0> enable
Password: ******
ef0#
```
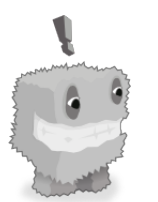

**NOTE:** Passwords are sent over telnet in plain text and care should be taken over the choice of network used to confgure the server.

Once enabled we are able to enter configure mode. Configuration data is entered from the terminal.

```
ef0# configure terminal
```
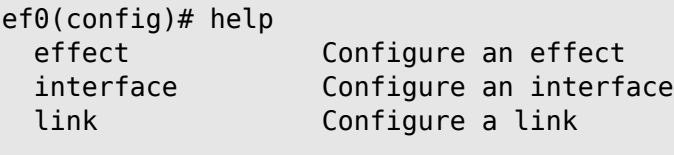

```
ef0(config)#
```
In confgure mode we can see that from the **help** command that we have access to additional commands such as **effect**, **interface** and **link**. These commands enable us to modify efects, interfaces and links respectively.

Let us continue looking at the example of configuring an interface.

ef0(config)# **interface net0**

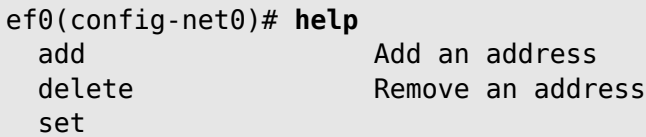

We are now confguring the interface **net0**. Running the **help** command here shows that we have new commands available. These commands are specific to configuring an interface.

We can fnd out more about the **set** command by typing **set** and then typing a **?** (question mark). You may use the **help** command or type a **?** (question mark) at any point to get a list of valid commands for the current context.

ef0(config-net0)# **set ?** description Assign a description mtu Assign an MTU

To go back a level in the hierarchy you can use the **exit** command or press **^Z** (control-Z).

ef0(config-net0)# **exit** ef0(config)# **exit** ef0#

# **Configuring a link**

In order for the Efects Server to let data fow over the bridge a link needs to be created between two endpoints. Without a link all packets are dropped.

First connect to the EFCLI using telnet and authenticate with the **enable** command. Then enter confgure mode using **configure terminal**.

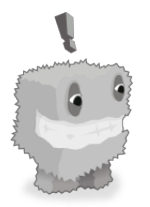

**NOTE:** Unique contractions of commands perform the same function as commands in full. For example **he** will show the same as **help**. In this case, we could use **con t** in place of **configure terminal**.

Bubblephone Effects Server

```
ef0> enable
password:
ef0# configure terminal
```
ef0(config)#

Before we can create a link we must add addresses for the endpoints to their respective interfaces. The interfaces provided are **net0** and **net1**. To add an address to an interface we must enter the configuration mode for that interface.

```
ef0(config)# interface net0
```
ef0(config-net0)#

From here we can use the **add** command to add an address to the interface.

```
ef0(config-net0)# add 192.168.0.210
ef0(config-net0)#
```
Once addresses have been added to both interfaces then we can create a link between them. Exit from confguration mode.

```
ef0(config-net0)# exit
ef0(config)# exit
ef0#
```
Once out of confguration mode use the **add** command to create a link. The **add** command takes five parameters; the link name (of the form link0, link1, link2 etc), two addresses and their respective interfaces.

ef0# **add link0 net0 192.168.0.210 net1 192.168.0.220**

```
ef0# show links
  link0
     endpoint: net0 192.168.0.210
     endpoint: net1 192.168.0.220
    link effects:
```
ef0#

Here we have created a link between our endpoints and have used the **show** command to list the details of the link we have created. You will notice that there are no efects currently active on this link.

Now we have created a link, bridging will occur between these two endpoints.

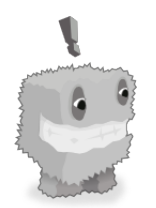

**NOTE:** Once a link has been created it will persist even across system reloads until it is removed with the **delete** command.

### **Adding effects to a link**

With a link created it is now possible to add any of the effects to that link. With no effects present, the link will carry traffic through without modifcation.

To see a list of the available efects with short descriptions you can use the **show effects** command.

```
ef0> show effects
  tne6 -- Drop all traffic (after a certain time)
  tne5 -- Drop all traffic
  tne4 -- Packet reordering
  tne3 -- Packet corruption
  tne2 -- Packet duplication
   tne1 -- Packet loss
   tne0 -- Packet delay
```
For further information on efects please see the Efects Directory later in this document.

To add an efect to a link you will need to enter confguration mode for that link. Use the **add** command to add efects to that link. More than one efect may be added to a link.

#### ef0# **configure terminal**

ef0(config)# **link link0**

ef0(config-link0)# **add tne0**

```
ef0(config-link0)#
```
The efect **tne0** is now active on the link **link0.**

Use the **delete** command to remove an efect in a similar manner.

#### **Providing Metrics**

The Efects Server provides metrics via the Simple Network Management Protocol (SNMP). SNMP is configurable using the command line interface.

SNMP authentication is performed by providing a "community string". This string can be set or unset using the Efects Server command line interface when in enable mode.

The SNMP community string is set with **set community** command. For example, to set the community string to **hello**:

#### ef0# **set community hello**

SNMP clients may now connect to the Efects Server on its management interface.

To disable the SNMP server, the community string is unset with **unset community** command:

ef0# **unset community**

The Efects Sever supports SNMP protocols 1 and 2c, and may be used with any SNMP client which supports those versions. The Efects Server provides the following MIBs:

IF-MIB::interfaces SNMPv2-MIB::system DISMAN-EVENT-MIB::sysUpTimeInstance

The Efects Server does not provide SNMP traps.

For example, gathering metrics using the **snmpbulkwalk** command provided by the freelyavailable Net-SNMP project:

```
% snmpbulkwalk -c hello -v2c 172.16.254.2
SNMPv2-MIB::sysDescr.0 = STRING: "Bubblephone Effects Server"
SNMPv2-MIB::sysObjectID.0 = OID: NET-SNMP-MIB::netSnmpAgentOIDs.10
DISMAN-EVENT-MIB::sysUpTimeInstance = Timeticks: (50808) 0:08:28.08
SNMPv2-MIB::sysName.0 = STRING: ef0
SNMPv2-MIB::sysServices.0 = INTEGER: 15
SNMPv2-MIB::sysORLastChange.0 = Timeticks: (13) 0:00:00.13
SNMPv2-MIB::sysORID.1 = OID: SNMP-FRAMEWORK-MIB::snmpFrameworkMIBCompliance
...
IF-MIB::ifNumber.0 = INTEGER: 2
IF-MIB::ifDescr.3 = STRING: net1
IF-MIB::ifDescr.4 = STRING: net0
...
IF-MIB::ifInOctets.3 = Counter32: 4182155
IF-MIB::ifInOctets.4 = Counter32: 3926475
IF-MIB::ifOutOctets.3 = Counter32: 4255446
IF-MIB::ifOutOctets.4 = Counter32: 4536951
```
Here we can see the interface **net1** has transferred approximately 4MB in both directions. The presence of efects on links is evident, as the corresponding interface **net0** has transferred a diferent amount of traffic. Uninteresting information has been elided for brevity.

Rather than run a tool by hand, it is more typical to use a common automated system which gathers data periodically, and updates a "round robin" database. This can be used to provide convenient graphs showing activity over a period of time. There are many opensource tools available which help provide gathering and visualisation of data from SNMP; MTRG and RRDtool are popular choices.

## **Relaying Logs**

The Efects Server logs both locally (visible by **show log**) and optionally relayed to an external machine via syslog. Syslog is configured using the command line interface in enable mode.

By default syslog relaying is disabled. To enable relaying, the address of the syslog server must be specifed with the **set syslog** command.

The **set syslog** command takes a single parameter, the IP address of the syslog server, with an optional port. If not specifed, the port will default to port 514, the standard syslog port. Messages are relayed using the standard syslog protocol over UDP.

For example:

ef0# **set syslog 172.16.254.1** ef0# **set syslog 172.16.254.1:1234**

The relay may be unset (disabling syslog relaying) by using the **unset syslog** command:

#### ef0# **unset syslog**

The syslog protocol provides several means of categorising messages, including by priority, facility and by tag. The messages logged by the Efects Server have the syslog tag **efcli**. This tag can be used to identify log messages produced by the efects server. Some syslog servers provide fltering and redirection of messages based on the message tag; this can be useful for automating notifcations when important events occur.

The Efects Server logs messages from the command line interface and Efects Server internal systems. These typically include notifications of events, such as changing the password, or reloading the Efects Server.

Some example log messages, relayed to a UNIX syslog server:

# **tail -3 /var/log/messages** Oct 26 09:59:53 172.16.254.2 ef0 efcli: enable password set Oct 25 16:53:02 172.16.254.2 ef0 efcli: hostname set Oct 25 15:21:17 172.16.254.2 ef0 efcli: reloading

Diferent syslog servers present messages in diferent ways.

# **Command Reference**

This section provides a reference for features of the CLI, and an index of all commands. Note that not all commands are simultaneously accessible when using the CLI, depending on the current mode and authentication state.

## **Modes**

The effects server CLI operates in one of the following modes:

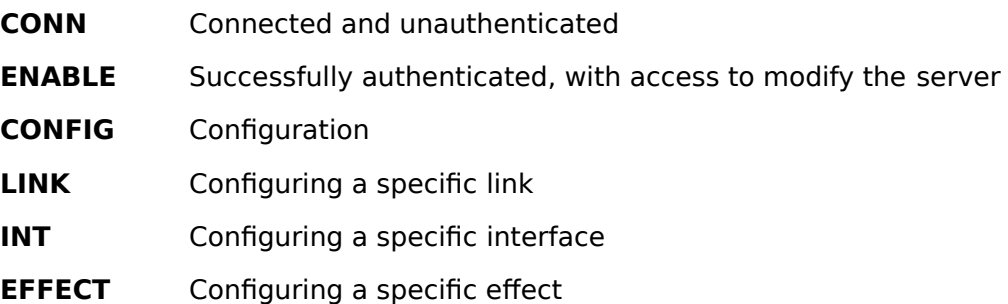

The current mode is indicated by the prompt.

Navigation between these modes is illustrated below:

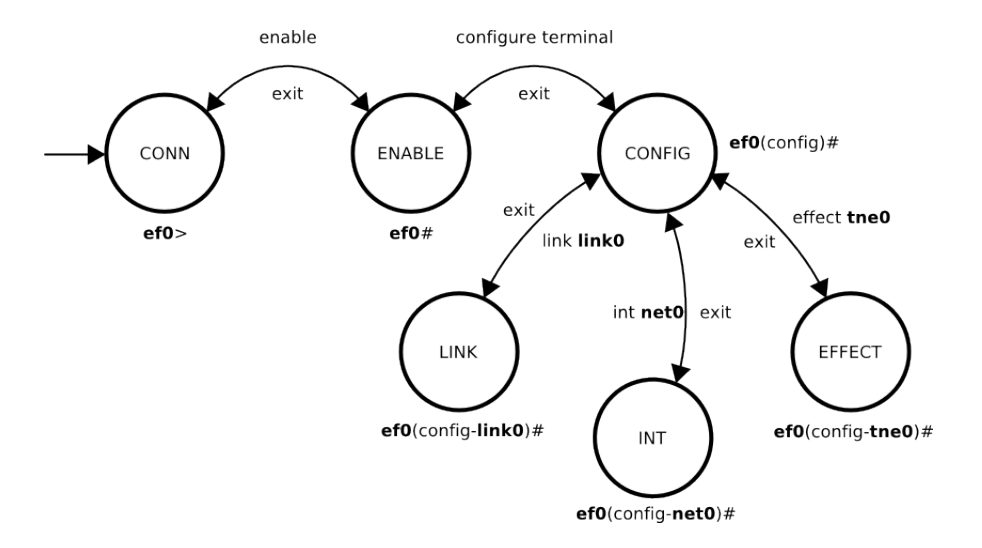

# **Control keys**

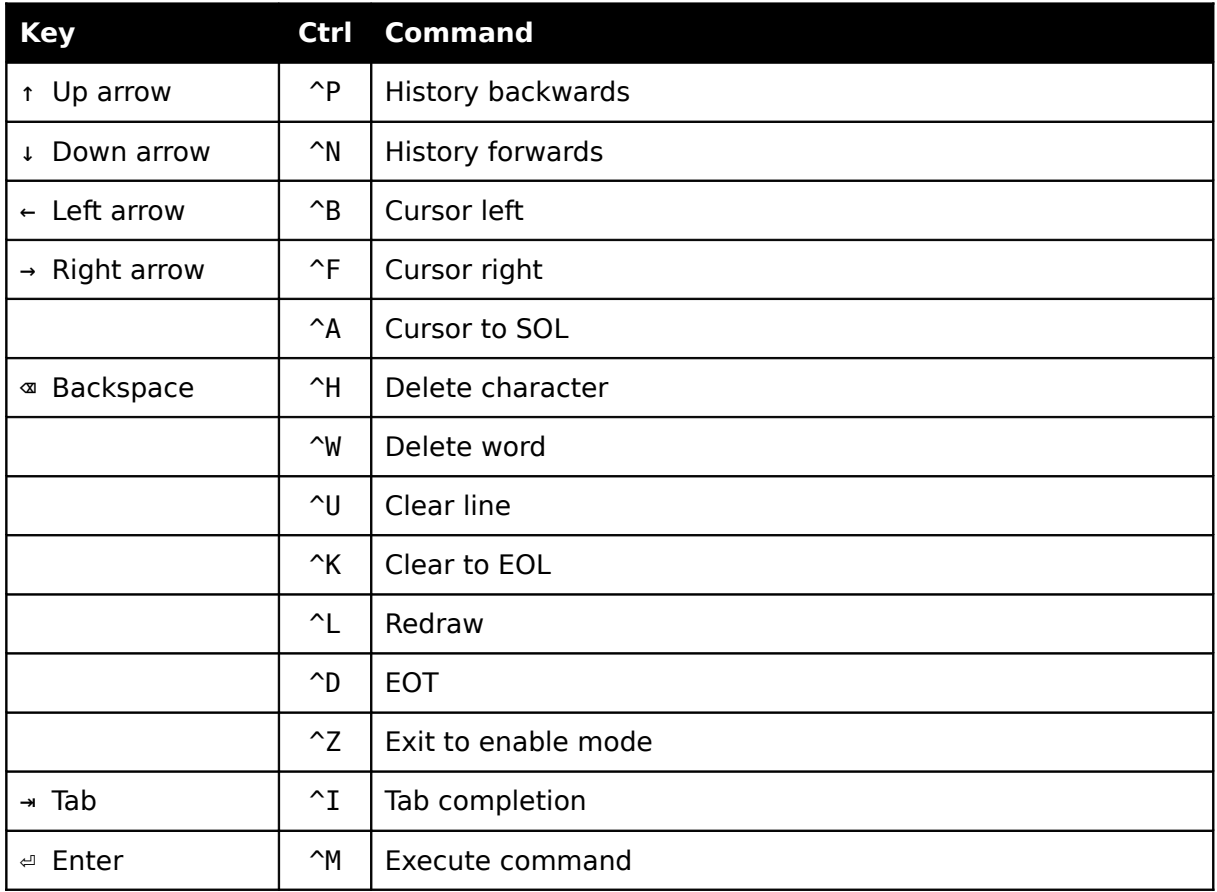

### **Command Filters**

The output from commands may be filtered through a pipeline. Multiple filters may be piped together, to filter the output from a previous filter. The available filters are:

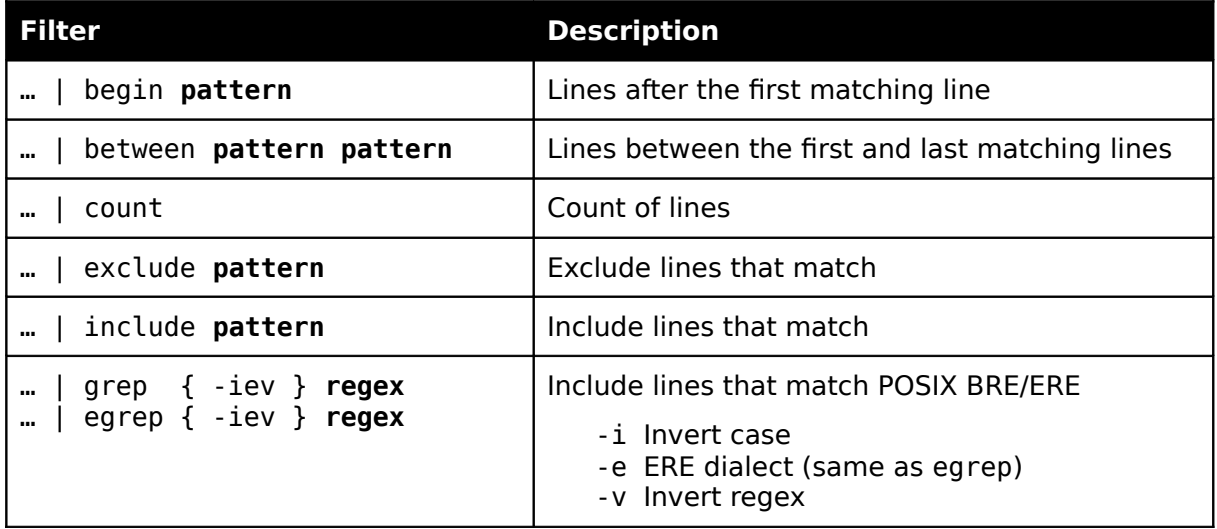

Where **pattern** is a literal string, and **regex** is a regular expression.

# **Command Reference**

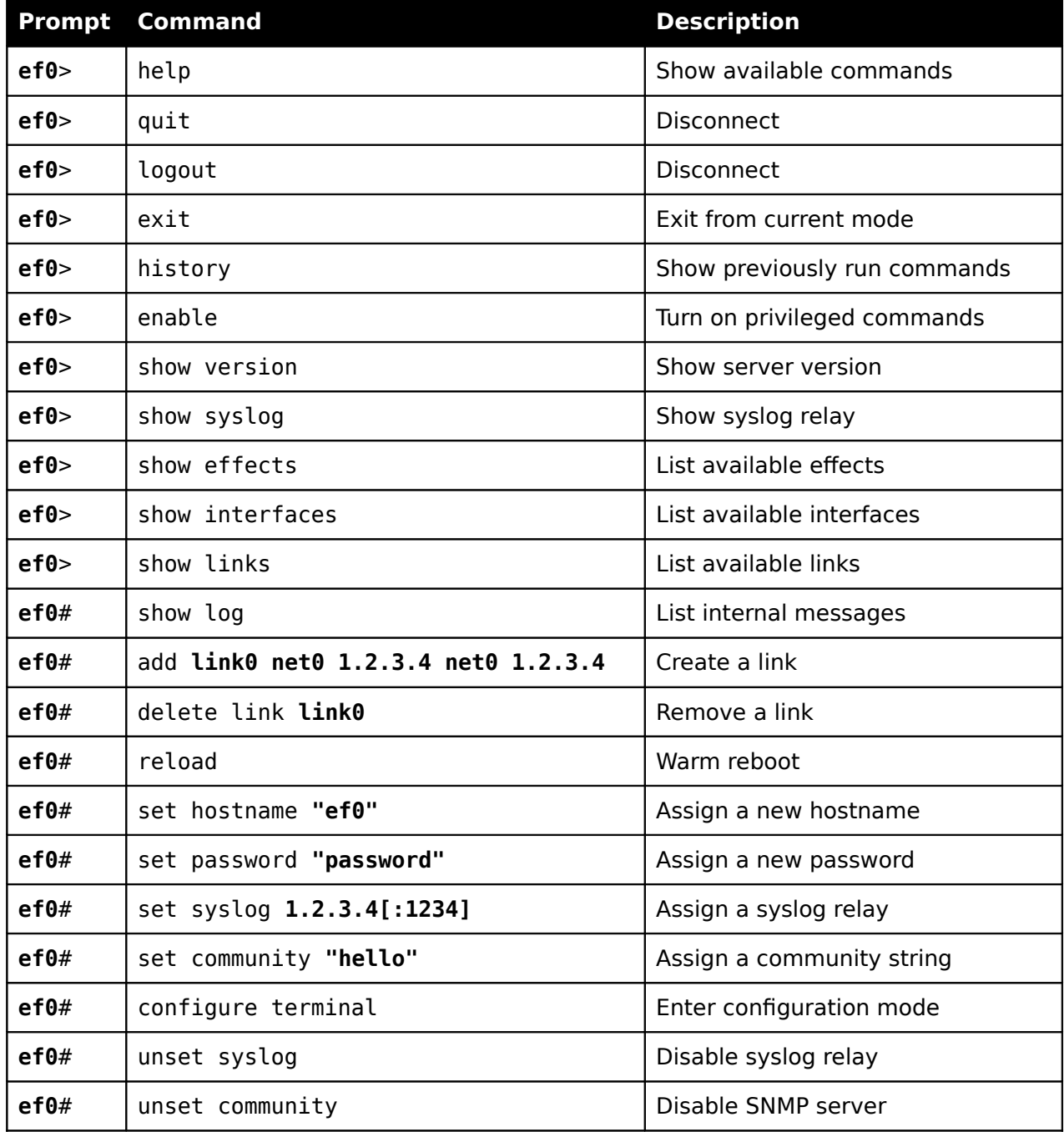

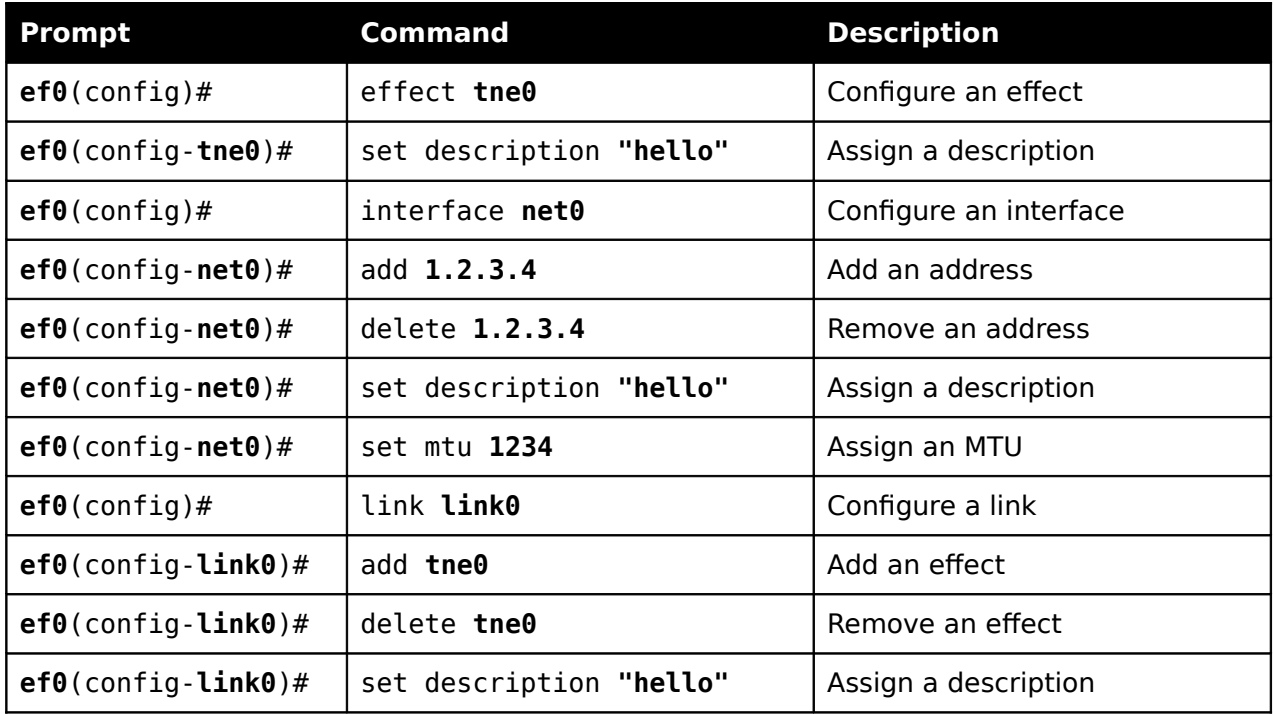

# **Effects Directory**

This section provides a reference for all efects included with the Efects Server.

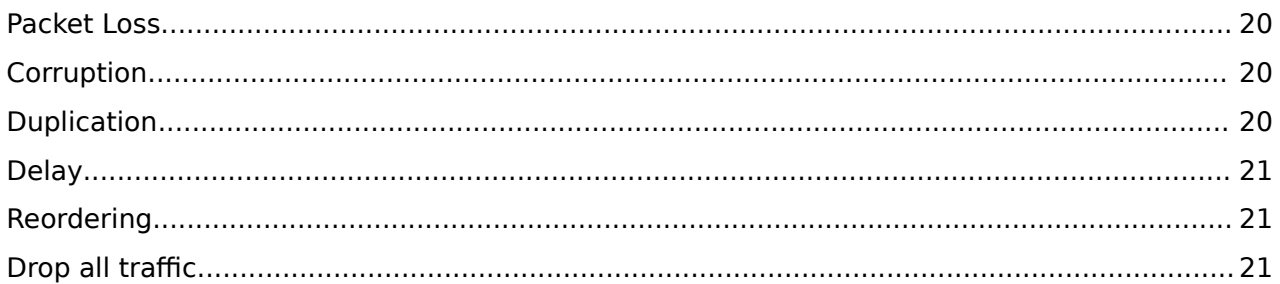

### **Packet Loss**

The packet loss effect causes a percentage of the packets on a link to be dropped.

This efect will cause approximately 10% of packets to be lost in total. Each successive packet's probability depends by a 10% correlation on the previous one. This correlation makes the effect less random, and emulates burst packet loss.

 $r = [-1,1] \in \mathbb{R}$  $loss = 0.1$ correlation = 0.1  $P_{n}$  =  $loss \cdot r$  if  $n = 1$ correlation  $\cdot P_{n-1}$  + (1 – correlation)  $\cdot r$  if n > 1  $\overline{ }$ ₹  $\mathsf{L}$ 

This is intended for simulating generic packet loss as encountered on networks under typical operating conditions. This is not suitable for simulating networks saturated to their throughput capacity, as the loss model signifcantly difers.

# **Corruption**

The corruption efect introduces a single bit error at a random ofset in 15% of packets.

Corruption occurs at layer 2, so data link layer constructs such as the MAC address may be afected.

This is intended for emulating low quality connections such as a digital protocol over an analogue bearer. For example, IP over radio or modem.

## **Duplication**

This efect duplicates 15% of packets.

Duplication occurs at layer 2.

This is intended for emulating the duplication found on typical routed networks.

### **Delay**

The delay effect delays packets by a large value with some small variation. This effect needs to be active on a link for the reordering efect to be enabled on that link.

This efect will delay packets by 200ms with a random variance of 15ms and a correlation of 25% to emulate burst packet delay. Each successive packet's delay depends by a 25% correlation on the previous delay.

$$
r = [-1,1] \in \mathbb{R}
$$
  
delay = 200ms  
variance = 0.25  
correlation = 0.25  

$$
D_n = \begin{cases} delay - variance \cdot r & \text{if } n = 1 \\ delay - correlation \cdot D_{n-1} + (1 - correlation) \cdot r & \text{if } n > 1 \end{cases}
$$

This is intended for simulating laggy connections with a reasonably consistent delay. For example, to simulate an SDSL connection operating under normal conditions.

### **Reordering**

The reordering efect necessarily delays a percentage of packets to cause reordering. The delay efect must be active on a link for reordering to be enabled on the link. If the delay is not active an error message will be produced after an attempt to add reordering to a link.

Since delay is required for reordering, the reordering effect must be removed from a link before the delay can be removed.

This effect will cause approximately 75% of packets to be delayed in total, by 200ms each. Each successive packet's probability depends by a 10% correlation on the previous one.

$$
r = [-1,1] \in \mathbb{R}
$$
  
reorder = 0.25  
correlation = 0.1  

$$
P_n = \begin{cases} \text{reorder} \cdot r & \text{if } n = 1 \\ \text{correlation} \cdot P_{n-1} + (1 - correlation) \cdot r & \text{if } n > 1 \end{cases}
$$

The overall efect of some packets being delayed is the reordering of these packets.

Reordering is intended for simulating packets taking diferent routes to their destination and arriving out of order.

Note that use of a protocol that provides ordering, such as TCP streams, will perceive this efect as a delay only, as the application layer is not responsible for reordering.

## **Drop all traffic**

This effect will cause the link to drop all traffic.

This is intended for emulating a dead connection. For example, by unplugging a modem.

# **Glossary**

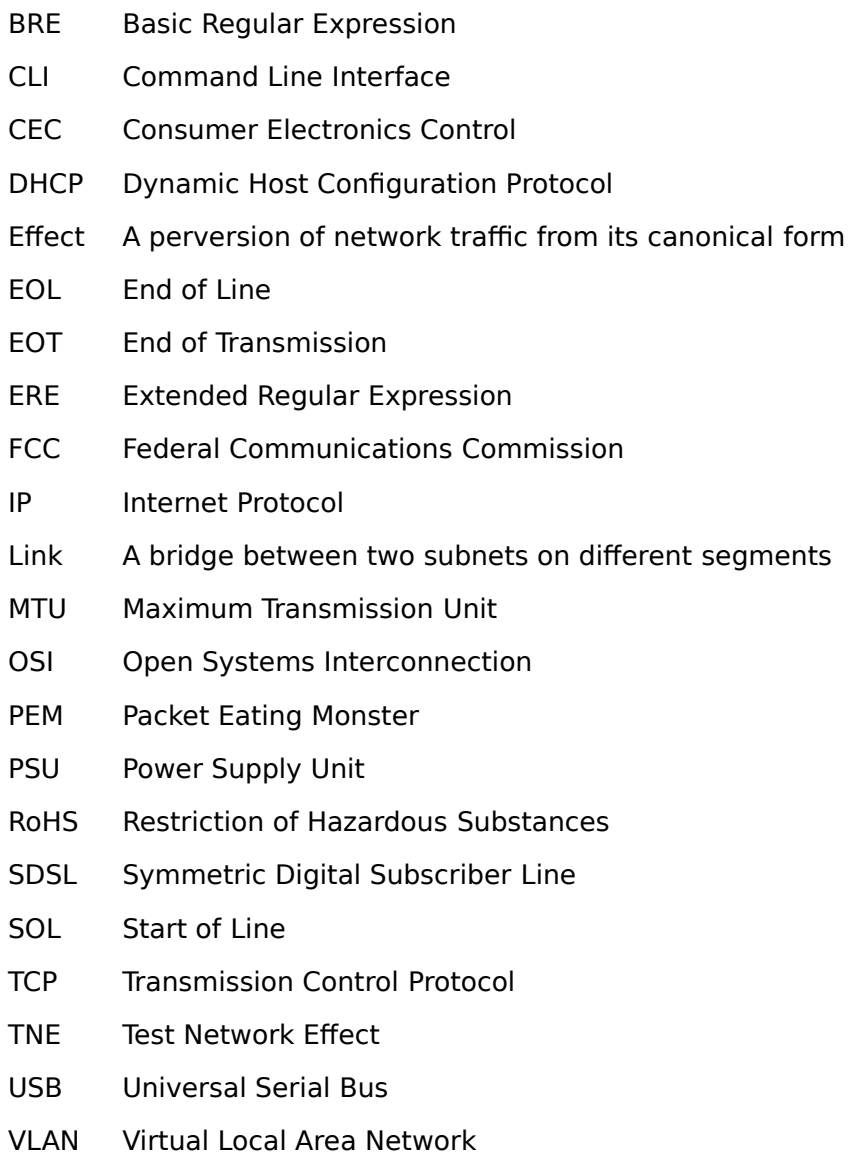